## **SHOW MY HOMEWORK APP LOGIN**

## **For Pupils Only**

If you need to install/re-install the Show My Homework App, please follow the following instructions:

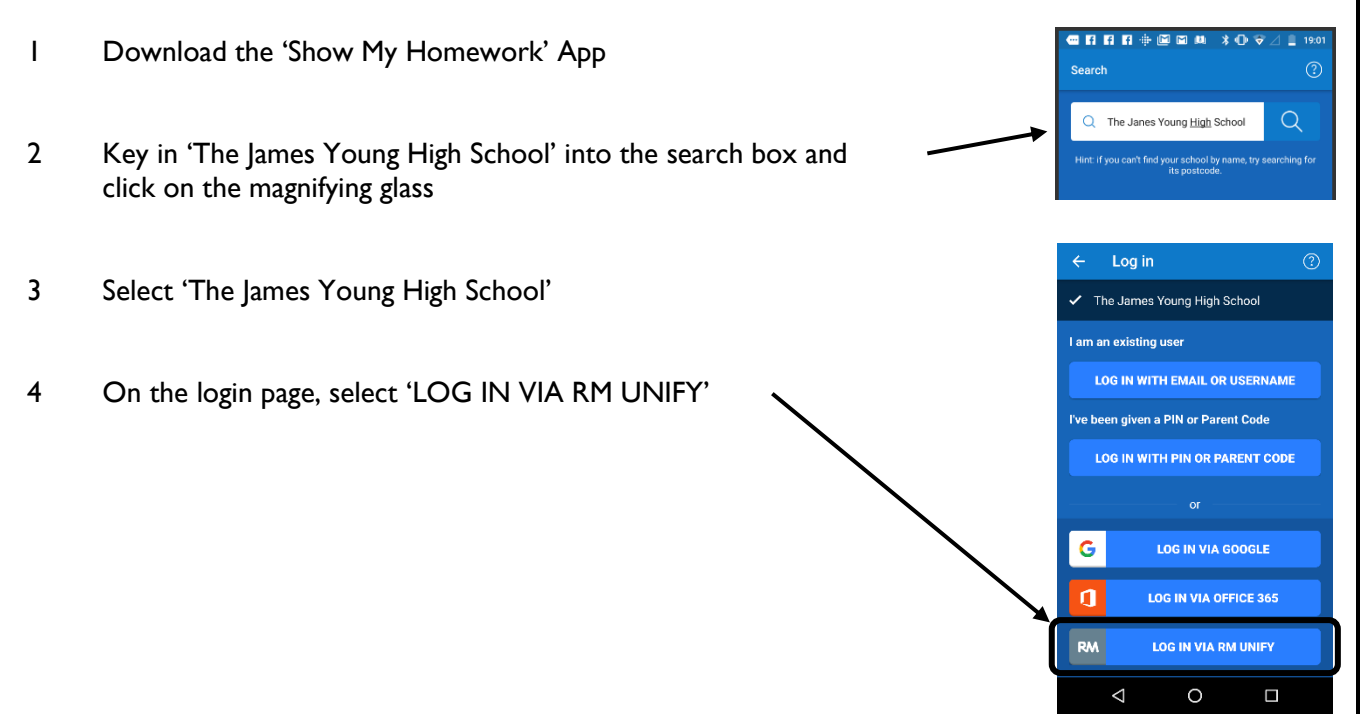

5 This will take you to your glow login page, where you just need to enter your glow username which is wl(username)@glow – do not key in the brackets – and then your glow password. If you do not know your Glow password, ask a teacher or email Mrs Muirhead who will reset it for you.

## **For Parents Only**

To install the Show My Homework App, please follow the following instructions:

- 1 Download the 'Show My Homework' App using your mobile phone app store
- 2 Key in 'The James Young High School' into the search box and click on the magnifying glass

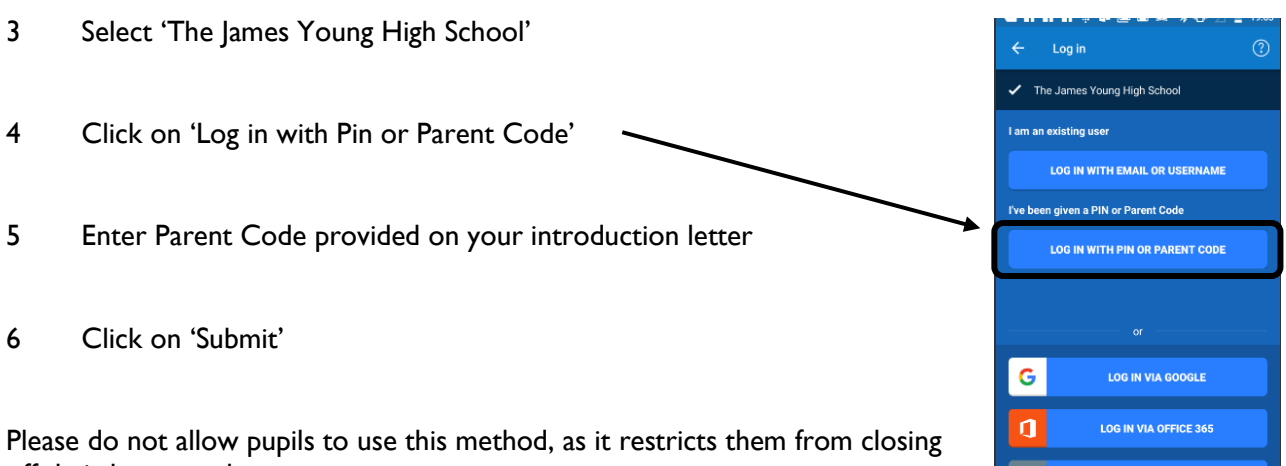

88 B .<br>Search

 $\triangle$ 

 $\bigcirc$ 

Q The Janes Young High So

 $\odot$ 

 $\overline{O}$ 

 $\Box$ 

off their homework.